## **Como fazer minha inscrição?**

## **PASSO 1: Acesse o site**

**<https://usbrasil.iweventos.com.br/evento/braspen2023/home> e em "Quero me inscrever no evento", insira seu CPF e clique em "FAZER INSCRIÇÃO".**

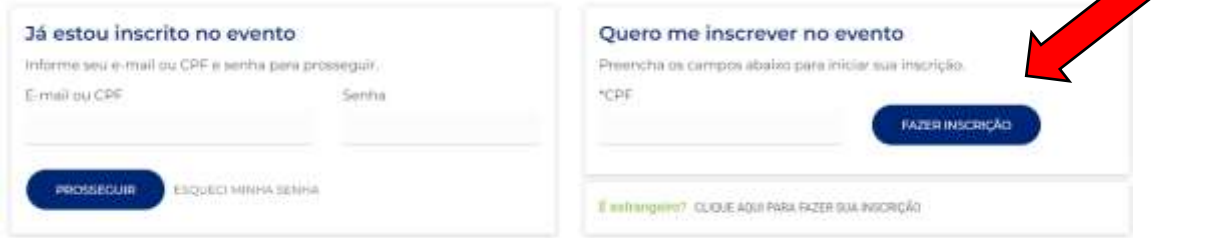

**PASSO 2: Em seguida, preencha o formulário de inscrição, leia e aceite os "Termos e Condições" e clique em "Salvar e Continuar".**

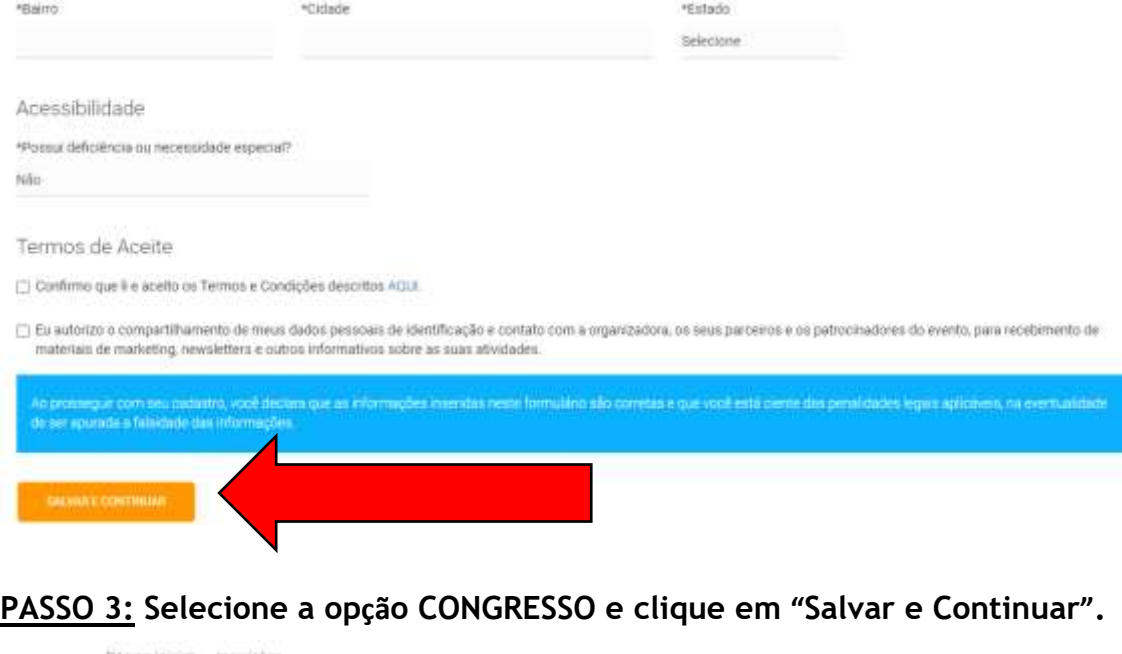

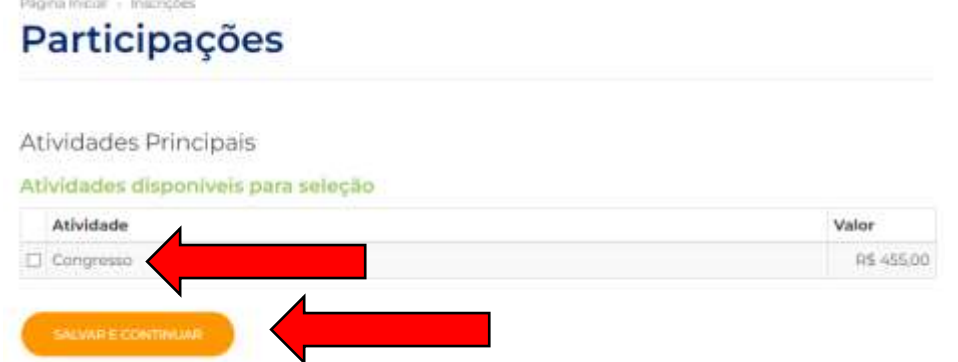

**PASSO 4: Na página seguinte, você poderá inscrever-se em atividades adicionais. Caso queira, poderá inscrever-se nestas atividades em outro momento.**

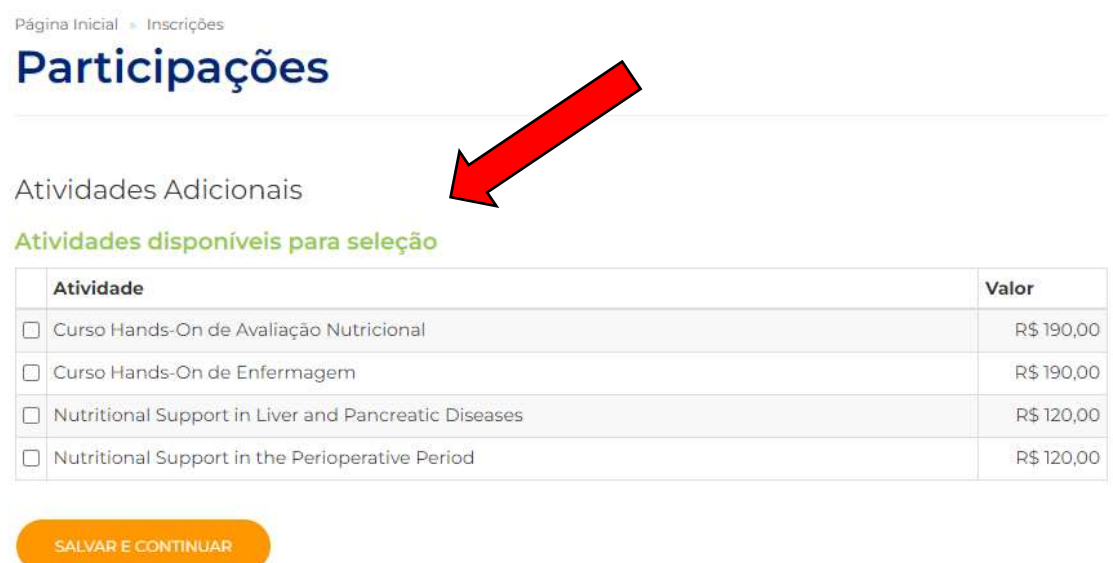

**PASSO 5: Neste momento, confira o valor de sua inscrição (os valores variam conforme sua categoria de inscrição), selecione a forma de pagamento desejada entre cartão de crédito, boleto bancário ou PIX e siga as orientações na tela para conclusão do pagamento. Atente-se que, caso opte por boleto bancário, o mesmo estará disponível para emissão até 23/10/2023.**

**IMPORTANTE: Caso possua algum cupom de desconto, insira-o no campo "Cupom de desconto" e clique em "APLICAR".**

Página Inicial » Inscrições

## Pagamento

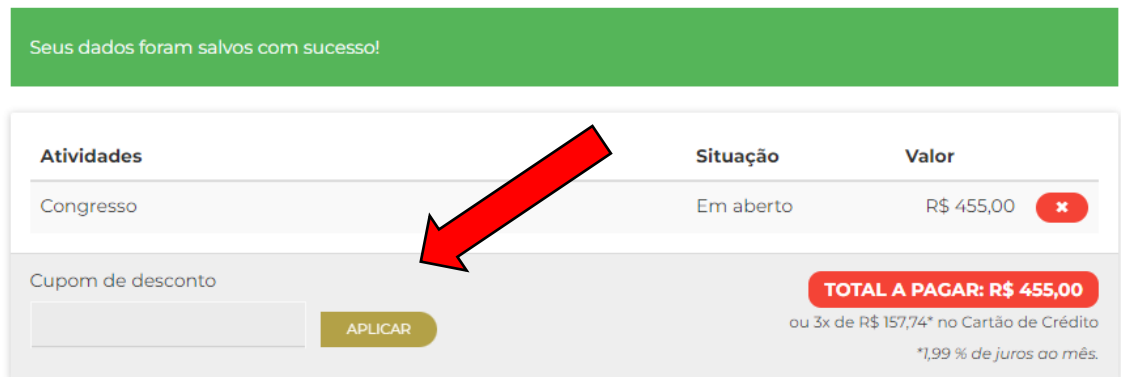

**Após o pagamento, além de você receber por e-mail a confirmação, estará disponível neste mesmo menu um recibo para emissão se necessário.**

Após a conclusão de seu cadastro, caso queira acessar novamente sua área<br>restrita, siga as orientações do PASSO 1 e acesse o item "Já estou inscrito no evento" com seu e-mail e senha cadastrados!